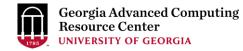

# Introduction to GACRC Teaching Cluster

Georgia Advanced Computing Resource Center (GACRC)

EITS/University of Georgia

Zhuofei Hou zhuofei@uga.edu

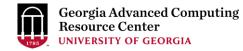

## Outline

- GACRC
- Overview
- Computing Resources
  - Three Folders
  - Three Computational Queues
  - Software
- Submit Batch Job
- GACRC Wiki and Support

# GACRC

- > We are a high-performance-computing (HPC) center at UGA
- We provide to the UGA research and education community an advanced computing environment:
  - HPC computing and networking infrastructure located at the Boyd Data Center
  - Comprehensive collection of scientific, engineering and business applications
  - Consulting and training services
- <u>http://wiki.gacrc.uga.edu</u> (GACRC Wiki)
- https://wiki.gacrc.uga.edu/wiki/Getting\_Help (GACRC Support)
- http://gacrc.uga.edu (GACRC Web)

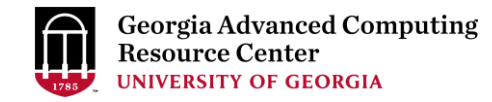

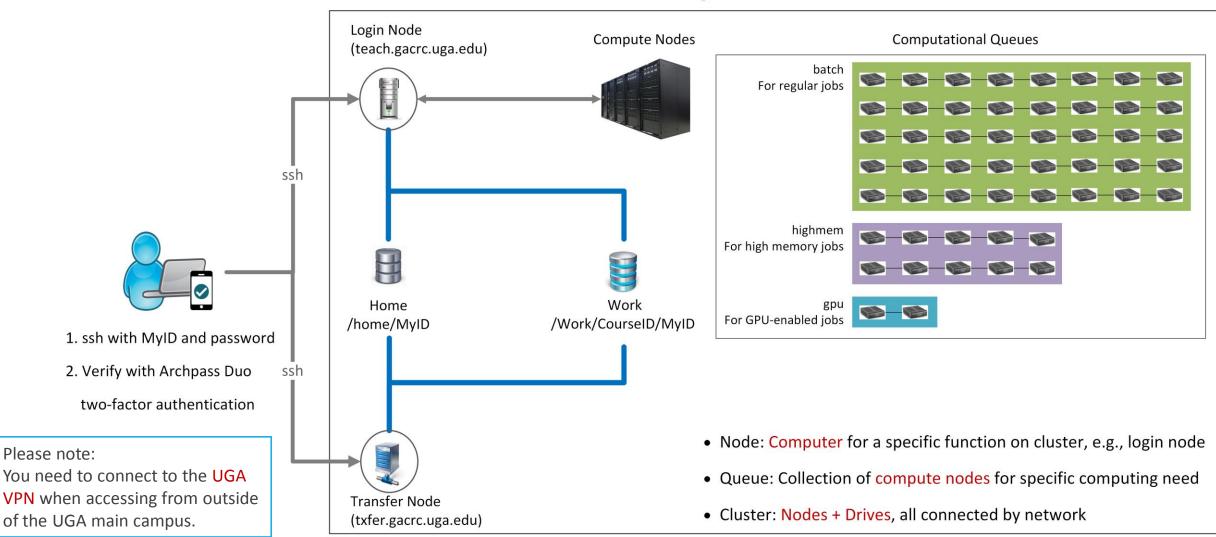

#### Teaching Cluster

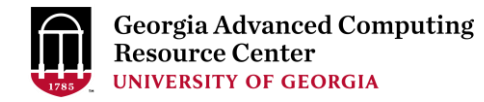

# **Computing Resources**

> Two Nodes:

- 1. Login node (MyID@teach.gacrc.uga.edu): for submitting computational jobs
- 2. Transfer node (MyID@txfer.gacrc.uga.edu): for transferring data files
- > Three Directories:
  - 1. /home/MyID: working space for computational jobs
  - 2. /work/CourseID/MyID: data parking for individual user in the class (e.g., /work/binf8940/MyID)
  - 3. /work/CourseID/instructor\_data: data shared with class by the instructors
- Three Queues:
  - 1. batch: for running regular computational jobs
  - 2. highmem: for running high-memory jobs
  - 3. gpu: for running GPU jobs

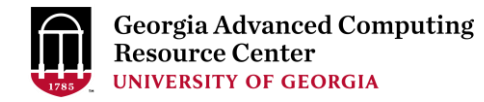

# Computing Resources (cont.)

- Software
  - 1. Software names are long and have a Easybuild toolchain name associated to it
  - 2. Complete module name: Name/Version-toolchain, e.g., Python/2.7.14-foss-2016b
  - 3. Software names are case-sensitive!
    - module avail : List all available software modules installed on cluster
    - module load moduleName: Load a module into your working environment
    - > module list:List modules currently loaded
    - > module unload moduleName : Remove a module from working environment
    - > ml spider pattern : Search module names matching a pattern (case-insensitive)

# Submit Batch Job

- 1. Log on to Login node using MyID and password, and two-factor authentication with Archpass Duo: ssh MyID@teach.gacrc.uga.edu
- 2. Create a working subdirectory for a job : mkdir ./workDir
- 3. Change directory to <u>workDir</u>: cd ./workDir
- 4. Transfer data from local computer to <u>workDir</u> : use scp or SSH File Transfer to connect Transfer node Transfer data on cluster to <u>workDir</u> : log on to Transfer node and then use cp or mv
- 5. Make a job submission script in <u>workDir</u> : nano ./sub.sh
- 6. Submit a job from workDir: sbatch ./sub.sh
- 7. Check job status : squeue or Cancel a job : scancel JobID

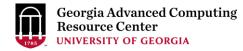

### Step1: Log on to Login node - Mac/Linux using ssh

- 1. Open Terminal utility
- 2. Type command line: ssh MyID@teach.gacrc.uga.edu
- 3. You will be prompted for your MyID password
- 4. Teaching cluster access requires ID verification using two-factor authentication with

<u>Archpass Duo</u>. If you are not enrolled in Archpass Duo, please refer to

https://eits.uga.edu/access\_and\_security/infosec/tools/archpass\_duo/ on how to enroll

More information: <u>https://wiki.gacrc.uga.edu/wiki/Connecting#Connecting\_to\_the\_teaching\_cluster</u>

4 5. SMS passcodes to XXX-XXX-5758 (next code starts with: 1) Passcode or option (1-5): 1 ← 3. Select Duo login option 1 Success. Logging you in... Last login: Fri Aug 3 11:24:43 2018 from 172.22.72.35 [zhuofei@teach ~]\$ ← 5. Logged on!

# Step1 (Cont.) - Mac/Linux

#### Using ssh in Terminal!

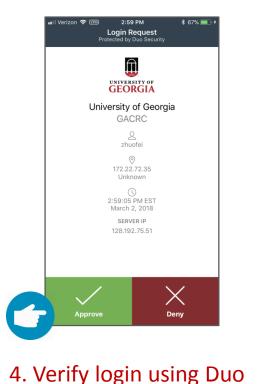

#### ssh zhuofei@teach.gacrc.uga.edu 🗲 1. Log on

4 2. Enter your MyID password

Enter a passcode or select one of the following options:

UGA DUO authentication is required for SSH/SCP access to GACRC systems. For additional help with UGA DUO authentication or to report an issue please visit: https://eits.uga.edu/access and security...

When you enter password, no stars or dots will show

as you are typing. Please type password carefully!

Password:

Duo two-factor login for zhuofei

1. Duo Push to XXX-XXX-5758

2. Phone call to XXX-XXX-5758

3. Phone call to XXX-XXX-1925

## Step1 (Cont.) - Windows

#### 1. Download and install <u>SSH Secure Utilities</u>: <u>http://eits.uga.edu/hardware\_and\_software/software/</u>

2. You can use <u>PuTTY</u> as an alternative: <u>https://www.putty.org/</u>

| Software   Hardv                                                                                                    | are and Software   EITS - Mozilla Firefox                                            | x                | Download PUTTY - a free SSH and tainet client for Windows - Mozilla Firefox #                                                                                                    |                                                                                                    |  |  |  |
|----------------------------------------------------------------------------------------------------|--------------------------------------------------------------------------------------|------------------|----------------------------------------------------------------------------------------------------|----------------------------------------------------------------------------------------------------|--|--|--|
| Eile Edit View Higtory Bookmarks Tools Help                                                                                                    |                                                                                      |                  | <u>File Edit View History Bookmarks Tools H</u> elp                                                                                                    |                                                                                                    |  |  |  |
| Running Jobs on Sapelo2 × 📕 Software   Hardware × 💠                                                                                                    |                                                                                      |                  | Running Jobs on Sapeto2 × Download PuTTY - a free ×                                                                                                    | +                                                                                                    |  |  |  |
| A https://eits.uga.edu/hardware_and_software/                                                                                                    | ✓ C C Search                                                                         | ☆ 🖻 🛡 🖡 🔶 ☰      | A https://www.putty.org                                                                                                    | ✓ C Q Search                                                                                                    |  |  |  |
| <ul> <li>QMF for Workstation         Query and reporting tool set for IBM's DB2 relational data reports by providing a graphical user interface and desktor.     <li>Respondus A</li> <li>A powerful tool for creating and managing exams that can</li> <li>SecureFTP</li> <li>A secure file transfer application that allows you to upload</li> </li></ul> | p printing capabilities.<br>be printed to paper or published directly to eLearning ( | Commons.         | A Contraction     A Contraction     A Contr | Download PuTTY PuTTY is an SSH and telnet client, developed originally by Simon Tatham for the Windows platform. PuTTY is open source software that is available with source code and is developed and supported by a group of volunteers. You can download PuTTY here.                                                                                                    |  |  |  |
| SSH (Secure Shell Utilities for Windows)     Software that allows you to connect securely to computers                                                                                                    | on the internet. Supports secure file transfers.                                     |                  | Below suggestions a                                                                                                    | re independent of the authors of PuTTY. They are <i>not</i> to be seen as endorsements by the PuTTY project.                                                                                                    |  |  |  |
| <ul> <li>Turning Technologies         <ul> <li>Clicker and receiver software for in-class polling and testin</li> <li>UGA Alert Desktop</li></ul></li></ul>                                                                                                    |                                                                                      | is issued by UGA |                                                                                                    | Bitvise SSH Client<br>Bitvise SSH Client is an SSH and SFTP client for Windows. It is developed and supported professionally by<br>Bitvise. The SSH Client is robust, easy to install, easy to use, and supports all features supported by PuTTY, as<br>well as the following:<br>• graphical SFTP file transfer;<br>• single-click Remote Desktop tunneling;<br>• auto-reconnecting capability;<br>• dynamic port forwarding through an integrated proxy;<br>• an FTP-to-SFTP protocol bridge. |  |  |  |

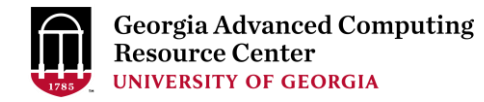

| a default - SSH Secure Shell                                                                                                    |    | a default - SSH Secure Shell                                                                                                    |
|----------------------------------------------------------------------------------------------------|----|----------------------------------------------------------------------------------------------------|
| <u>F</u> ile <u>E</u> dit <u>V</u> iew <u>W</u> indow <u>H</u> elp                                                                                                    |    | <u>F</u> ile <u>E</u> dit <u>V</u> iew <u>W</u> indow <u>H</u> elp                                                                                                    |
|                                                                                                    |    | Profiles                                                                                                    |
| Quick Connect Profiles<br>Edit Profiles<br>Add Profile                                                                                                    | ~  | Quick Conr       Quick Connection       Colors       Tunneling       Ele Transfer       Eavonte Folders         Connection       Cipher List       Authentication       Keyboard         Configure user authentication methods and their preferred order.       Authentication methods:       Image: Colors in the colors in the colors in th                                     |
| <pre>SSH Secure Shell 3.2.9 (Build 283)<br/>Copyright (c) 2000-2003 SSH Communications Securit<br/>y Corp - http://www.ssh.com/<br/>This copy of SSH Secure Shell is a non-commercial<br/>version.<br/>This version does not include PKI and PKCS #11 fun<br/>ctionality.</pre> |    | 2       Kcyboard Interactive         Public Key       Password         Configure public-key authentication methods and their preferred order.         Public-key authentication methods:       Image: Image: Ima |
| Please Note:<br>Authentication Method needs to be set as<br>Keyboard Interactive in default <profile pre="" setting<=""></profile>                                                                                                    | ;> | sign-on to servers that allow public-key authentication.  ✓ Enable for SSH2 connections  ─ Enable SSH1 agent forwarding for SSH2 connections  ─ Enable for SSH1 connectione  3 □K Cancel                                                                                                    |
| Not connected - press Enter or Space to connect 70x24                                                                                                    |    | Not connected - press Enter or Space to connect                                                                                                    |

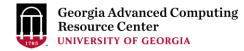

| i - default - SSH Secure Shell          Eile       Edit       View       Window       Help         Image: Image: |   | Image: teach.gacrc.uga.edu - default - SSH Secure Shell         Image: teach.gacrc.uga.edu - default - SSH Secure Shell         Image: teach.gacrc.uga.edu - SSH Se |
|----------------------------------------------------------------------------------------------------|---|----------------------------------------------------------------------------------------------------|
| SSH Secure Shell 3<br>Copyright (c) 2000<br>y Corp - http://ww<br>This copy of SSH s<br>version.<br>This version does<br>tot incrude the direction Method: (Profile Settings)                                                                                                    |   | SSH Secure Shell 3.<br>Copyright (c) 2000<br>y Corp - http://www<br>This copy of SSH Se<br>version.<br>This version does n<br>ctionality.                                                                                                    |
| Host Name: teach.gacrc.uga.edu<br>User Name: MyID<br>Port Number: 22                                                                                                    | ÷ | 8. Enter your UGA MyID password and click OK                                                                                                    |
| Not connected - press Enter or Space to connect 70x24                                                                                                    |   | Connecting to teach.gacrc.uga.edu 70x24                                                                                                    |

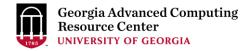

| 📁 teach.gacrc.uga.edu - default - SSH Secure Shell                                                   |   |                                                                               |
|----------------------------------------------------------------------------------------------------|---|-------------------------------------------------------------------------------|
| Eile Edit View Window Help                                                                           |   | II Verizon                                                                    |
| Quick Connect in Profiles                                                                            | * | University of Georgia                                                         |
| SSH Secure Shell 3.                                                                                  |   | GACRC                                                                         |
| Copyright (c) 2000-<br>y Corp - http://www<br>This copy of SSH Se<br>version.<br>This version does n |   | Unknown<br>S<br>2:59:05 PM EST<br>March 2, 2018<br>SERVER IP<br>128.192.75.51 |
| 9. Enter "push" and click OK                                                                         |   | Approve Deny                                                                  |
| Connecting to teach.gacrc.uga.edu 70x24                                                              |   | 10. Verify login using Duo                                                    |

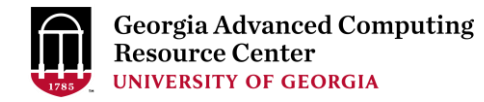

| 道 teach.gacrc.uga.edu - default - SSH Secure Shell                                                                                                    |   | 🔊 teach.gacrc.uga.edu - default - SSH Secure Shell                                                                                                    |
|----------------------------------------------------------------------------------------------------|---|----------------------------------------------------------------------------------------------------|
|                                                                                                    |   | <u>File E</u> dit <u>V</u> iew <u>W</u> indow <u>H</u> elp                                                                                                    |
| 🖬   🚑 🖪   🛎 🖻 🖹   🛤   🎒 🍋   🎭   🗇 😒                                                                                                    |   |                                                                                                    |
| 🗾 🗾 Quick Connect 🗀 Profiles                                                                                                    |   | 👔 Quick Connect 🗀 Profiles                                                                                                    |
| SSH Secure Shell 3.<br>Copyright (c) 2000-<br>y Corp - http://www<br>This copy of SSH Se<br>version.<br>This version does not include PKI and PKCS #11 fun<br>ctionality.<br><b>Inter your authentication Response</b><br><b>Inter your authentication response</b><br><b>Inter your authentication response</b><br><b>Inter your authenticatio</b> | * | <pre>SSH Secure Shell 3.2.9 (Build 283)<br/>Copyright (c) 2000-2003 SSH Communications Securit<br/>y Corp - http://www.ssh.com/<br/>This copy of SSH Secure Shell is a non-commercial<br/>version.<br/>This version does not include PKI and PKCS #11 fun<br/>ctionality.</pre>    |
|                                                                                                    | * | Success. Logging you in<br>Last failed login: Sat Aug 18 16:35:11 EDT 2018 from 172.18.86.82 on s<br>sh:notty<br>There was 1 failed login attempt since the last successful login.<br>Last login: Sat Aug 18 16:21:12 2018 from 172.18.86.82<br>[zhuofei@teach ~]\$ 12. Logged On! |
| Connecting to teach.gacrc.uga.edu 70x24                                                                                                    |   | Connected to teach.gacrc.uga.edu SSH2 - aes128-cbc - hmac-sha1 - nc 70x24                                                                                                    |

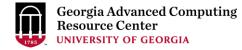

#### Step2 - 3: Create and change directory to workDir

### Step4: Transfer data from local computer to workDir - Mac/Linux

- 1. Connect to Transfer node (MyID@txfer.gacrc.uga.edu) in Terminal on local computer
- 2. Type scp command: scp (-r) [Source] [Target]
- 3. Once you input MyID password, scp command will send "push" to your Duo Enrolled mobile device for verification
- *E.g. 1*: use scp on local computer, from Local  $\rightarrow$  workDir on cluster

scp ./file zhuofei@txfer.gacrc.uga.edu:/home/zhuofei/workDir

scp -r ./folder/ zhuofei@txfer.gacrc.uga.edu:/home/zhuofei/workDir

*E.g. 2*: use scp on local computer, from workDir on cluster  $\rightarrow$  Local

scp zhuofei@txfer.gacrc.uga.edu:/home/zhuofei/workDir/file .

scp -r zhuofei@txfer.gacrc.uga.edu:/home/zhuofei/workDir/folder/ .

https://wiki.gacrc.uga.edu/wiki/Transferring\_Files#The\_File\_Transfer\_node\_for\_the\_teaching\_cluster\_.28txfer.gacrc.uga.edu.29

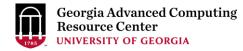

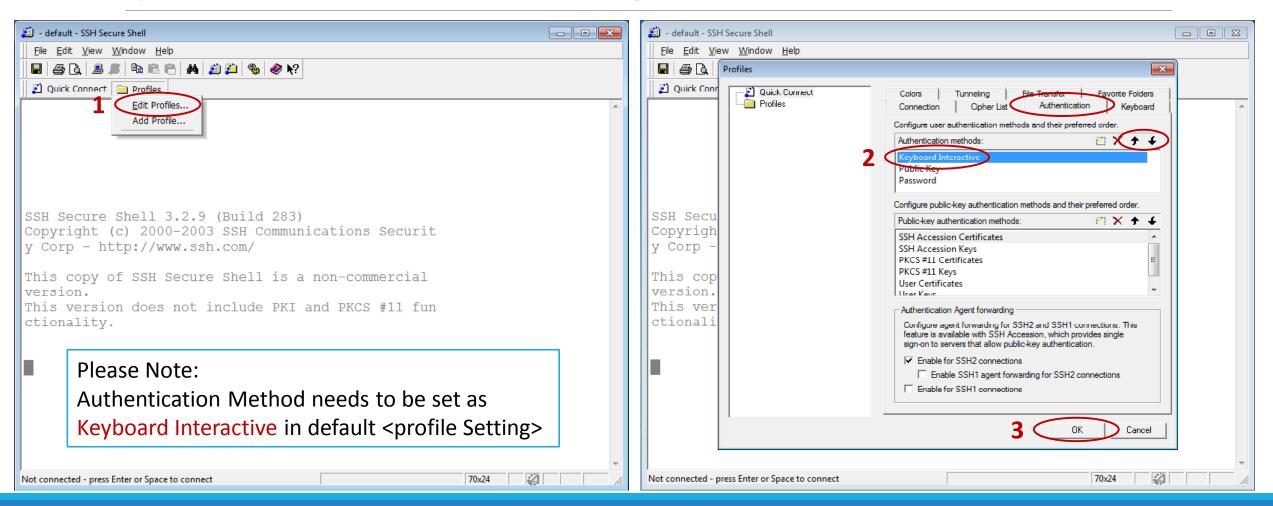

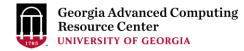

| 👜 bdfer.gacrc.uga.edu - default - SSH Secure Shell                                                                                                    | E      E      E      E      E      E      E      E      E      E      E      E      E      E      E      E      E      E     E      E      E   E   E   E   E   E   E   E   E   E   E   E   E |
|----------------------------------------------------------------------------------------------------|----------------------------------------------------------------------------------------------------|
| Eile Edit View Window Help                                                                                                    | Elle Edit View Window Help                                                                                                    |
| H   <u>S   L</u>   B   F   H   S   P   K   K   S   K   S   S   K   S   S   S                                                                                                    |                                                                                                    |
| Quick Connect Profiles                                                                                                    | 🛛 🖉 Quick Connect 🗀 Profiles                                                                                                    |
| 4<br>SSH Secure Shell 3<br>Copyright (c) 2000<br>y Corp - http://ww<br>This copy of SSH S<br>Version.<br>Connect to Remote Host<br>Host Name:<br>User Name:<br>Pot Number:<br>22<br>Authentication Method: <profile settings=""></profile> | SSH Secure Shell 3.<br>Copyright (c) 2000-<br>y Corp - http://www<br>This copy of SSH Se<br>version.                                                                                                    |
| This version does <u>the incluse for any free set fun</u>                                                                                                    | This version does r                                                                                                    |
| Host Name: txfer.gacrc.uga.edu<br>User Name: MyID<br>Port Number: 22                                                                                                    | <ul> <li>8. Enter your UGA MyID password and click OK</li> <li>Steps 9 - 11 are the same as listed on page 13 - 14!</li> </ul>                                                                                                    |
| Not connected - press Enter or Space to connect 70x24                                                                                                    | Connecting to teach.gacrc.uga.edu 70x24                                                                                                    |

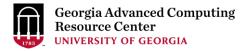

| 📁 txfer.gacrc.uga.edu - default - SSH Secure Shell                                  |           | 👔 2:txfer.gacrc.uga.edu - defau | ılt - SSH Secure File Transfer               |                                  |                      |                          |
|-------------------------------------------------------------------------------------|-----------|---------------------------------|----------------------------------------------|----------------------------------|----------------------|--------------------------|
| <u>File Edit V</u> iew <u>W</u> indow <u>H</u> elp                                  |           | File Edit View Operation        | n <u>W</u> indow <u>H</u> elp                |                                  |                      |                          |
| <b>u</b>   <i>⊜</i>   <b>1 . <i>u</i>   <sup>1</sup> <b>. . . . . . . . . .</b></b> |           | 🖬   🎩 🎉   🖻 📾   🔬 (             | 🎒   🏶   🦆 🖓 📮                                | - 🏥 🏢 abc 010 014 💿 🛷 🕅          |                      |                          |
| 👔 Quick Connect 📋 Profiles                                                          |           | 🛛 🚺 Quick Connect  🚞 Prof       | îles                                         |                                  |                      |                          |
| 12 Click vollow button                                                              | *         | 🗍 🔁 🖄 📾 🗢 📑 🗙                   |                                              | ∧dd 📴 👌 🚰 🗢 🗃 🗙                  | /home/zhuofei        | - ∧dd                    |
| 13. Click yellow button                                                             |           | Local Name 🖉                    | Size Type Modifie                            | ed 🔺 Remote Name                 | 🛆 Size Type          | Modified                 |
|                                                                                     |           | 🕞 Libraries                     | System F                                     | notification                     | Folder               | 08/17/2018               |
|                                                                                     |           | 🔒 zhuofeihou                    | System F 07/26/                              | 201 📗 scripts                    | Folder               | 08/08/2018               |
|                                                                                     |           | 📜 Computer                      | System F                                     | slurm-account                    | Folder               | 08/17/2018               |
|                                                                                     |           | Network                         | System F                                     | templates                        | Folder               | 08/09/2018               |
|                                                                                     |           | Control Panel                   | System F                                     | wolkDir                          | Folder<br>Folder     | 08/16/2018<br>08/09/2018 |
| CCU Commence (holl 2, 2, 0, (Duild 202)                                             |           | Recycle Bin     Control Panel   | System F<br>System F                         | 🕌 workDir_template               | Folder               | 08/09/2018               |
| SSH Secure Shell 3.2.9 (Build 283)                                                  |           | Cygwin64 Terminal               | 593 Shortcut 09/22/                          | 201                              |                      |                          |
| Copyright (c) 2000-2003 SSH Communications Securit                                  |           | SSH Secure File Transfer C      | 2,290 Shortcut 09/22/                        |                                  | ge local an          | Ч                        |
| y Corp - http://www.ssh.com/                                                        |           | SSH Secure Shell Client         | 1,332 Shortcut 09/22/                        |                                  | se iocai ali         | u                        |
|                                                                                     |           | onClass_FYOS1001_2016Fa         | File folder 11/02/                           | 201                              |                      |                          |
| This copy of SSH Secure Shell is a non-commercial                                   |           | Reapture Capture                | 35,236 PNG ima 08/10/                        |                                  | te paths             |                          |
| version.                                                                            |           | Read Capture_1                  | 39,843 PNG ima 03/02/                        |                                  | •                    |                          |
| This version does not include PKI and PKCS #11 fun                                  |           | Note: Capture_2                 | 38,244 PNG ima 03/02/                        |                                  |                      |                          |
| ctionality.                                                                         |           | Capture_3                       | 48,306 PNG ima 03/02/<br>866 Shortcut 03/02/ |                                  |                      |                          |
| ctionality.                                                                         |           | Scheaner                        | 866 Shortcut 03/02/<br>355 Shortcut 09/22/   |                                  |                      |                          |
|                                                                                     |           | FileZilla                       | 1,010 Shortcut 03/02/                        |                                  |                      |                          |
|                                                                                     |           | Visio 2013                      | 2.847 Shortcut 09/22/                        |                                  |                      |                          |
| Success. Logging you in                                                             |           | Xming                           | 1,035 Shortcut 09/22/                        | 201                              |                      |                          |
| Last failed login: Sun Aug 19 16:19:49 EDT 2018 from 172.18                         | 3.86.77 o | •                               |                                              | • •                              |                      | F.                       |
| n ssh:notty                                                                         |           | Transfer Queue                  |                                              |                                  |                      |                          |
| There were 3 failed login attempts since the last successfu                         | ıl login. |                                 | e Directory Destination                      | Directory Size Status            | Speed                | Time                     |
| Last login: Thu Jul 26 11:24:24 2018 from 172.17.128.47                             | -         | Source The Source               | Deschadon                                    | Sile Status                      | Speed                | Time                     |
| [zhuofei@txfer ~]\$ 12. Logged on!                                                  |           |                                 |                                              |                                  |                      |                          |
|                                                                                     |           |                                 |                                              |                                  |                      |                          |
| Connected to txfer.gacrc.uga.edu SSH2 - aes128-cbc - hmac-sha1 - nc 67x24           |           | Connected to txter.gacrc.uga.ed | u - /home/zhuotei                            | SSH2 - aes128-cbc - hmac-sha1 -  | n (hutems (l) Butes) |                          |
| connecteu to triengacie ugazetu   35H2 - desizo-col - himde-shal - hij 07224        |           | connected to txter.gacrc.uga.ed | u - / home/znuorer                           | 19915 - Gestso-coc - Huge-shat - | in o items (o bytes) |                          |

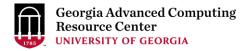

| 2:txfer.gacrc.uga.edu - default -  |                    | r                      |                       |               |           |            |                |
|------------------------------------|--------------------|------------------------|-----------------------|---------------|-----------|------------|----------------|
| <u>File Edit View Operation</u>    |                    |                        |                       |               |           |            |                |
| 🖬   🎩 🎉   🗞 🛍 🎒 🎒                  | 🎭   J 🗘 🕅 🔜 📄      | ≞ : :::                | 疑 🛛 🧇 🎌               |               |           |            |                |
| 📗 🗾 Quick Connect 	 🚞 Profiles     |                    |                        |                       |               |           |            |                |
| 🔁 🖄 📾 🗢 📑 🗙 🗌                      |                    | 🗕 🗛 🚰                  | 🚘 🗢 🔤 🛪 🛛             | /home/zhuof   | ei        | - Add      |                |
| Local Name 🛛 🖂                     | Size Type          | Modified <u>Remote</u> | Name 🗸                | Size          | Туре      | Modified   |                |
| 🥽 Libraries                        | System F           | 🚽 🌗 notific            | ation                 |               | Folder    | 08/17/2018 |                |
| <u>R</u> zhuofeihou                | System F           | 07/26/201: 🛛 🎍 scripts | k                     |               | Folder    | 08/08/2018 |                |
| 🖳 Computer                         | System F           | 📄 🔒 slurm              | -account              |               | Folder    | 08/17/2018 |                |
| 🗣 Network                          | System F           | 🔰 🚺 templ              | ales                  |               | Folder    | 08/09/2018 |                |
| 📴 Control Panel                    | System F           | 🔋 📗 workE              | ár -                  |               | Folder    | 08/16/2018 |                |
| Recycle Bin                        | System F           | 🔒 work                 | lir_template          |               | Folder    | 08/09/2018 |                |
| Control Panel                      | System F           | 📭 Captu                | re_1.PNG              | 39,843        | PNG ima   | 03/02/2018 |                |
| E Cygwin64 Terminal                | 593 Shortcut       | 09/22/201              |                       |               |           |            |                |
| SSH Secure File Transfer C         | 2,290 Shortcut     | 09/22 201              |                       |               |           |            |                |
| SSH Secure Shell Client            | 1,332 Shortcut     | 09                     |                       |               |           |            |                |
| onClass_FYOS1001_2016Fa            | File folder        | 11                     | ,                     |               |           |            |                |
| Capture                            | 35,236 PNG ima     | 08/10/201:             |                       |               |           |            |                |
| Capture_1                          | 39,843 PNG ima     | 03/02/201:             |                       |               |           |            |                |
| R Capture 2                        |                    | 03/02/201              |                       |               |           |            |                |
| Capture 3                          |                    | 03/02/201              | 5 Drag                | data          | hetw      | ieen 🛛     | local computer |
| CCleaner                           |                    | 03/02/201:             | J. Drug               | uutu          | DCCV      | /CCII      | ocul computer  |
| Somputer - Shortcut                |                    | 09/22/201              |                       |               |           |            |                |
| FileZilla                          |                    | 03/02/201              | and r                 | emot          | ie ciu    | Ister      |                |
| Visio 2013                         |                    | 09/22/201              |                       |               |           |            |                |
| Xming                              |                    | 09/22/201 -            |                       |               |           |            |                |
| < III                              | 2,000 0.00000      |                        |                       |               |           | •          |                |
| (Transfer) o )                     |                    |                        |                       |               |           |            |                |
| Transfer Queue                     | 1                  | 1                      |                       |               |           |            |                |
| △ Source File Source E             | Directory Dest     | ination Directory      | Size Status           |               | Speed     | Time       |                |
| ☆ Capture_1.PNG C:\Users'          | \zhuofeihou\D /hon | ne/zhuofei             | 39,843 Complete       |               | 51.0 kB/s | 00:00:00   |                |
|                                    |                    |                        |                       |               |           |            |                |
| 1                                  |                    |                        |                       |               |           |            |                |
| Connected to txter.gacrc.uga.edu - | /home/zhuotei      | SSH2 - aes128          | -cbc - hmac-shal - no | / items (39.8 | KB)       |            |                |
| ·                                  |                    | 1                      |                       |               |           | 146.24     |                |

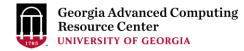

#### Step4 (Cont.): Transfer data on cluster to workDir

- Log on to Transfer node (MyID@txfer.gacrc.uga.edu)
  - ✓ Mac/Linux: ssh MyID@txfer.gacrc.uga.edu (page 8-9)
  - ✓ Windows: use SSH Secure Client app (page 14-16)
- Directories you can access on txfer:
  - 1. /home/MyID (Landing home)
  - 2. /work/CourseID/MyID
  - 3. /work/CourseID/instructor\_data
- Transfer data between two folders on cluster using cp or mv, e.g.:

mv /work/pbio6550/MyID/datafile /home/MyID/workDir

#### Step5: Make a job submission script in workDir using nano

| \$ nano sub.sh                                           | File Edit View Search Terminat<br>GNU nano 2.0.9<br>hello nano! I am Zh |                           | zhuc<br>File: sub.s                      | fel@n124:/lustre1/zhuofel/workDir            |                                           | ×<br>Modified             |
|----------------------------------------------------------|-------------------------------------------------------------------------|---------------------------|------------------------------------------|----------------------------------------------|-------------------------------------------|---------------------------|
| nano is a small and<br>friendly text editor on<br>Linux. |                                                                         |                           |                                          |                                              |                                           |                           |
|                                                          |                                                                         |                           |                                          |                                              |                                           |                           |
| Ctrl-x to save file<br>and quit from nano                | <mark>∧G</mark> Get Help<br>∧X Exit                                     | ^O WriteOut<br>^J Justify | <mark>^R</mark> Read File<br>∧W Where Is | [ New File ]<br>^Y Prev Page<br>^V Next Page | <mark>^K</mark> Cut Text<br>∧U UnCut Text | ∧C Cur Pos<br>∧T To Spell |

## Step5 (Cont.)

Please copy

- 1. sample input data
- 2. job submission script

to your current working folder:

cp /usr/local/training/sample.fasta .
cp /usr/local/training/sub\_blast.sh .

#!/bin/bash
#SBATCH --job-name=testBLAST #
#SBATCH --partition=batch #
#SBATCH --ntasks=1 #
#SBATCH --cpus-per-task=4 #
#SBATCH --cpus-per-task=4 #
#SBATCH --time=20gb #
#SBATCH --time=2:00:00 #
#SBATCH --output=log.%j #

#SBATCH --mail-user=MyID@uga.edu #SBATCH --mail-type=END,FAIL # Job name
# Partition (queue) name
# Single task job
# Number of cores per task
# Total memory for job
# Time limit hrs:min:sec
# Standard output and error log

# Where to send mail# Mail events (BEGIN, END, FAIL, ALL)

cd \$SLURM\_SUBMIT\_DIR module load BLAST+/2.6.0-foss-2016b-Python-2.7.14 time blastn -num\_threads 4 -query sample.fasta -db /db/ncbiblast/nrte/06222018/nt\ -out results.\${SLURM\_JOB\_ID} -outfmt 6 -max\_target\_seqs=2

More Information: <u>https://wiki.gacrc.uga.edu/wiki/Running\_Jobs\_on\_the\_teaching\_cluster</u>

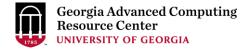

#### Step6: Submit a job from workDir using sbatch

\$ sbatch sub\_blast.sh

Submitted batch job 139

**Tips:** sub\_blast.sh is a job submission script for

- 1. specifying computing resources
- 2. loading software using module load
- 3. running any Linux commands you want to run
- 4. running the blast commands

### Step7: Check job status using squeue

| \$ squeue<br>Wed Aug | -1<br>8 13:40: | 02 2018  |         |     |      |       |           |       |          |
|----------------------|----------------|----------|---------|-----|------|-------|-----------|-------|----------|
| JOBID PAR            | TITION         | NAME     | USER    | S   | TATE | TIME  | TIME LIMI | NODES | NODELIST |
| 162                  | batch          | testBLAS | zhuofei | PEN | DING | 0:00  | 2:00:00   | 1     | (None)   |
| 160                  | batch          | testBLAS | zhuofei | RUN | NING | 0:02  | 2:00:00   | 1     | c2-11    |
| 161                  | batch          | testBLAS | zhuofei | RUN | NING | 0:02  | 2:00:00   | 1     | c2-11    |
|                      |                |          |         |     |      |       |           |       |          |
| \$ squeue            |                |          |         |     |      |       |           |       |          |
| JOBID PAR            | TITION         | NAME     | USER    | ST  | TIME | NODES | NODELIST  |       |          |
| 162                  | batch          | testBLAS | zhuofei | PD  | 0:15 | 1     | (None)    |       |          |
| 160                  | batch          | testBLAS | zhuofei | R   | 0:17 | 1     | c2-11     |       |          |
| 161                  | batch          | testBLAS | zhuofei | R   | 0:17 | 1     | c2-11     |       |          |

Common STATE: R for Running; PD for PenDing; TO for TimedOut; S for Suspended; F for FAILED TIME: the elapsed time used by the job, not remaining time, not CPU time.

## Step7 (Cont.): Cancel job using scancel

| \$ squeue -1                    |            |      |           |                |  |  |  |
|---------------------------------|------------|------|-----------|----------------|--|--|--|
| Wed Aug 8 14:03:47 2018         |            |      |           |                |  |  |  |
| JOBID PARTITION NAME USE        | R STATE    | TIME | TIME_LIMI | NODES NODELIST |  |  |  |
| 169 batch testBLAS zhuofe       | i RUNNING  | 2:07 | 2:00:00   | 1 c1-38        |  |  |  |
| 168 batch testBLAS zhuofe       | i RUNNING  | 3:14 | 2:00:00   | 1 c1-39        |  |  |  |
| \$ scancel 169                  |            |      |           |                |  |  |  |
| [zhuofei@teach workDir]\$ squeu | e -l       |      |           |                |  |  |  |
| Wed Aug 8 14:03:47 2018         |            |      |           |                |  |  |  |
| JOBID PARTITION NAME USE        | R STATE    | TIME | TIME_LIMI | NODES NODELIST |  |  |  |
| 169 batch testBLAS zhuofe       | i COMPLETI | 2:25 | 2:00:00   | 1 c1-39        |  |  |  |
| 168 batch testBLAS zhuofe       | i RUNNING  | 3:32 | 2:00:00   | 1 c1-38        |  |  |  |
| \$ squeue -1                    |            |      |           |                |  |  |  |
| Wed Aug 8 14:04:08 2018         |            |      |           |                |  |  |  |
| JOBID PARTITION NAME USE        | R STATE    | TIME | TIME_LIMI | NODES NODELIST |  |  |  |
| 168 batch testBLAS zhuofe       | i RUNNING  | 3:35 | 2:00:00   | 1 c1-38        |  |  |  |

## Step7 (Cont.): Check job details using scontrol show job

#### \$ scontrol show job 174

NodeList=c1-38

```
JobId=174 JobName=testBLAST
```

```
UserId=zhuofei(1772) GroupId=gacrc-instruction(21004) MCS_label=N/A
JobState=RUNNING Reason=None Dependency=(null)
Requeue=1 Restarts=0 BatchFlag=1 Reboot=0 ExitCode=0:0
RunTime=00:04:28 TimeLimit=02:00:00 TimeMin=N/A
SubmitTime=2018-08-08T14:28:44 EligibleTime=2018-08-08T14:28:44
StartTime=2018-08-08T14:28:44 EndTime=2018-08-08T16:28:44 Deadline=N/A
...
```

```
Partition=batch AllocNode:Sid=teach:30986
```

```
NumNodes=1 NumCPUs=4 NumTasks=1 CPUs/Task=4 RegB:S:C:T=0:0:*:*
```

```
• • •
```

```
Command=/home/zhuofei/workDir/sub blast.sh
```

```
WorkDir=/home/zhuofei/workDir
```

```
StdErr=/home/zhuofei/workDir/log.174
```

```
StdOut=/home/zhuofei/workDir/log.174
```

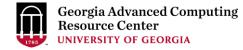

## Step7 (Cont.): Check node info using sinfo

| \$ sinfo  |       |            |       |       |                         |
|-----------|-------|------------|-------|-------|-------------------------|
| PARTITION | AVAIL | TIMELIMIT  | NODES | STATE | NODELIST                |
| highmem   | up    | 7-00:00:00 | 5     | idle  | c1-[36-37,40],c2-[9-10] |
| gpu       | up    | 1-00:00:00 | 1     | idle  | c2-2                    |
| interq    | up    | 1-00:00:00 | 3     | idle  | c2-[4-6]                |
| batch     | up    | 3-00:00:00 | 3     | mix   | c1-38,c2-[11-12]        |
| batch     | up    | 3-00:00:00 | 1     | alloc | c1-1                    |
| batch     | up    | 3-00:00:00 | 36    | idle  | c1-[2-35,39]            |

idle = no cores in use; mix = some cores are still free; alloc = all cores are allocated

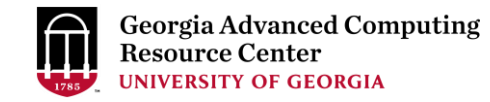

## GACRC Wiki <u>http://wiki.gacrc.uga.edu</u>

Running Jobs: <u>https://wiki.gacrc.uga.edu/wiki/Running\_Jobs\_on\_the\_teaching\_cluster</u>

Software: <u>https://wiki.gacrc.uga.edu/wiki/Software</u>

Transfer File:

https://wiki.gacrc.uga.edu/wiki/Transferring\_Files#The\_File\_Transfer\_node\_for\_the\_teaching\_c

luster\_.28txfer.gacrc.uga.edu.29

Linux Command: <u>https://wiki.gacrc.uga.edu/wiki/Command\_List</u>

Training: <a href="https://wiki.gacrc.uga.edu/wiki/Training">https://wiki.gacrc.uga.edu/wiki/Training</a>

### GACRC Support <a href="https://wiki.gacrc.uga.edu/wiki/Getting-Help">https://wiki.gacrc.uga.edu/wiki/Getting</a> Help

#### Job Troubleshooting:

Please tell us details of your question or problem, including but not limited to:

- ✓ Your user name
- ✓ Job ID
- $\checkmark$  Job submission script and command you used to submit the job
- ✓ Your working directory on cluster
- Software Installation:
  - ✓ Specific name and version of the software
  - ✓ Download website
  - ✓ Supporting package information if have

Please note:

- In general only software widely used by the GACRC computing community will be centrally installed.
- 2. Make sure of the correctness of datasets being used by your jobs!

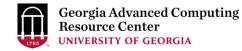

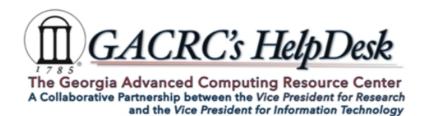

#### **Request Support**

\* indicates Required fields.

| Your Name *          | First & Last                                 |
|----------------------|----------------------------------------------|
| MyID *               | myid                                         |
| E-mail *             | you@example.edu                              |
| Phone Number         | 411-555-1212                                 |
| Brief<br>Description |                                              |
| Request Details<br>* | (less than 2,000 characters)                 |
| Cluster              | □ sapelo2 □ sapelo ☑ teach □ other<br>Review |

\* For questions on cluster or software, please include the command/script used, working path and working nodes (interactive / queue name) if applicable.

\* For software installation, please specify software name, version and include link to the software if applicable.

\* Please review your message on the next page and then click the Submit button.

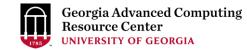

# Thank You!